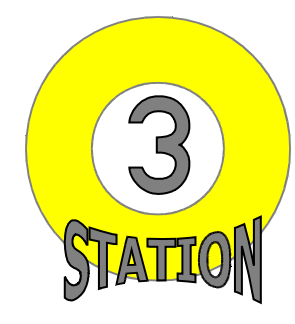

## **Tabellenformatierung**

## **AUFGABEN**

- $\supset$  Öffnen Sie die Datei "Station\_3.doc".
- Tragen Sie in die Fußzeile Ihren Namen und das heutige Datum ein (Schriftart: Arial).
- Übernehmen Sie die Tabelle wie abgebildet (Schriftart: Arial; Schriftgrad: 12 pt; Fettschrift). Die Standardzellenbegrenzung beträgt je 0,1 cm.
- Die Zellen der Spaltenüberschriften haben eine Schattierung von 25 %.
- $\bullet$  Richten Sie die Zellen der Spalte "Vorteile" mittig und linksbündig aus alle anderen mittig und zentriert.
- → Fügen Sie für die Tabellenüberschrift "Der PC-Drucker" eine zusätzliche Zeile ein (Schriftgrad: 16 pt; Schriftfarbe: weiß; Fettschrift). Die Schattierung der Zelle beträgt 45 %.

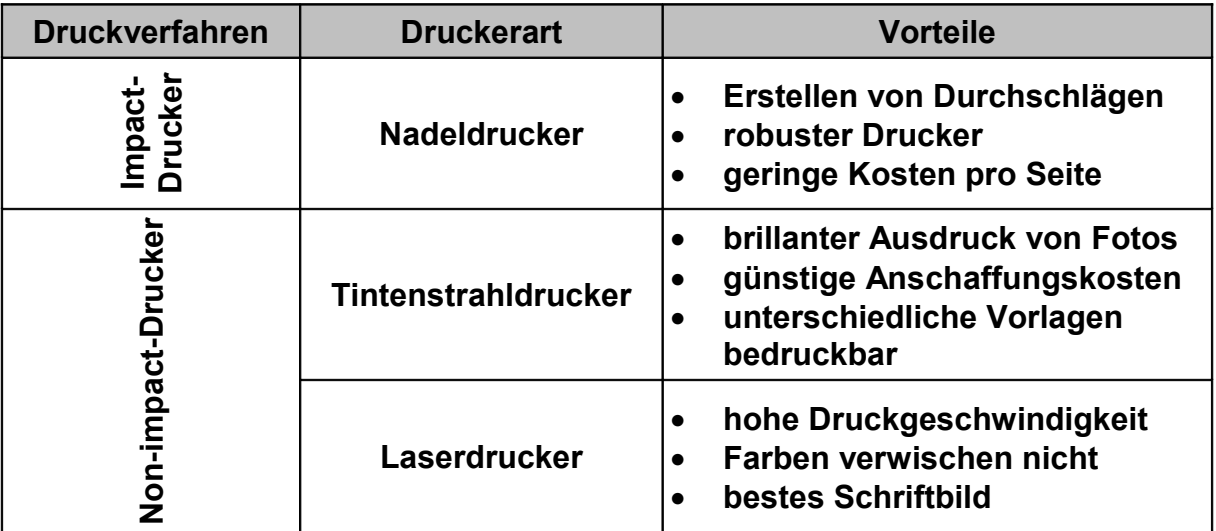

## **SIE SIND SCHON FERTIG?**

- $\supset$  Fügen Sie hinter die Tabelle ein Clipart aus dem Bereich "Papier" als Wasserzeichen ein.
- Verändern Sie die äußeren Tabellenlinien mit einer Linienart Ihrer Wahl.

## **DRUCKEN SIE AM ENDE DER ZEIT IHR DOKUMENT AUS!**